Chaos - Game Design Document Version 1.0.1 Erzeugt am 5. Juli 2014 Gruppe 04, Tutor: Sabine Rogg Christian Klinger Janosch Pelzer Christian Reichenbach Maximilian Rohland Raphael Smolik Dirk Steinmetz

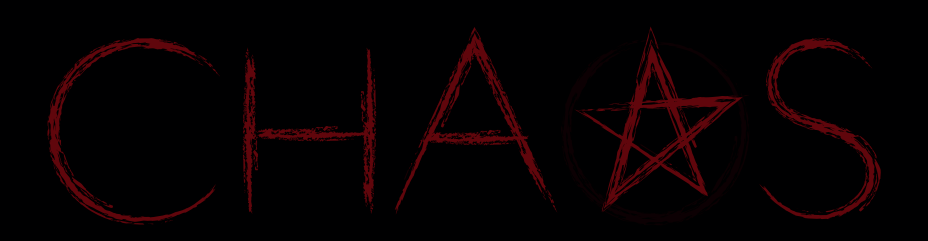

Game Design Document

Version 1.0.1 Erzeugt am 5. Juli 2014

Mitwirkende: Christian Klinger Janosch Pelzer Christian Reichenbach Maximilian Rohland Raphael Smolik Dirk Steinmetz

Gruppe 04, Tutor: Sabine Rogg Copyright 2014. Alle Rechte vorbehalten.

# Inhaltsverzeichnis

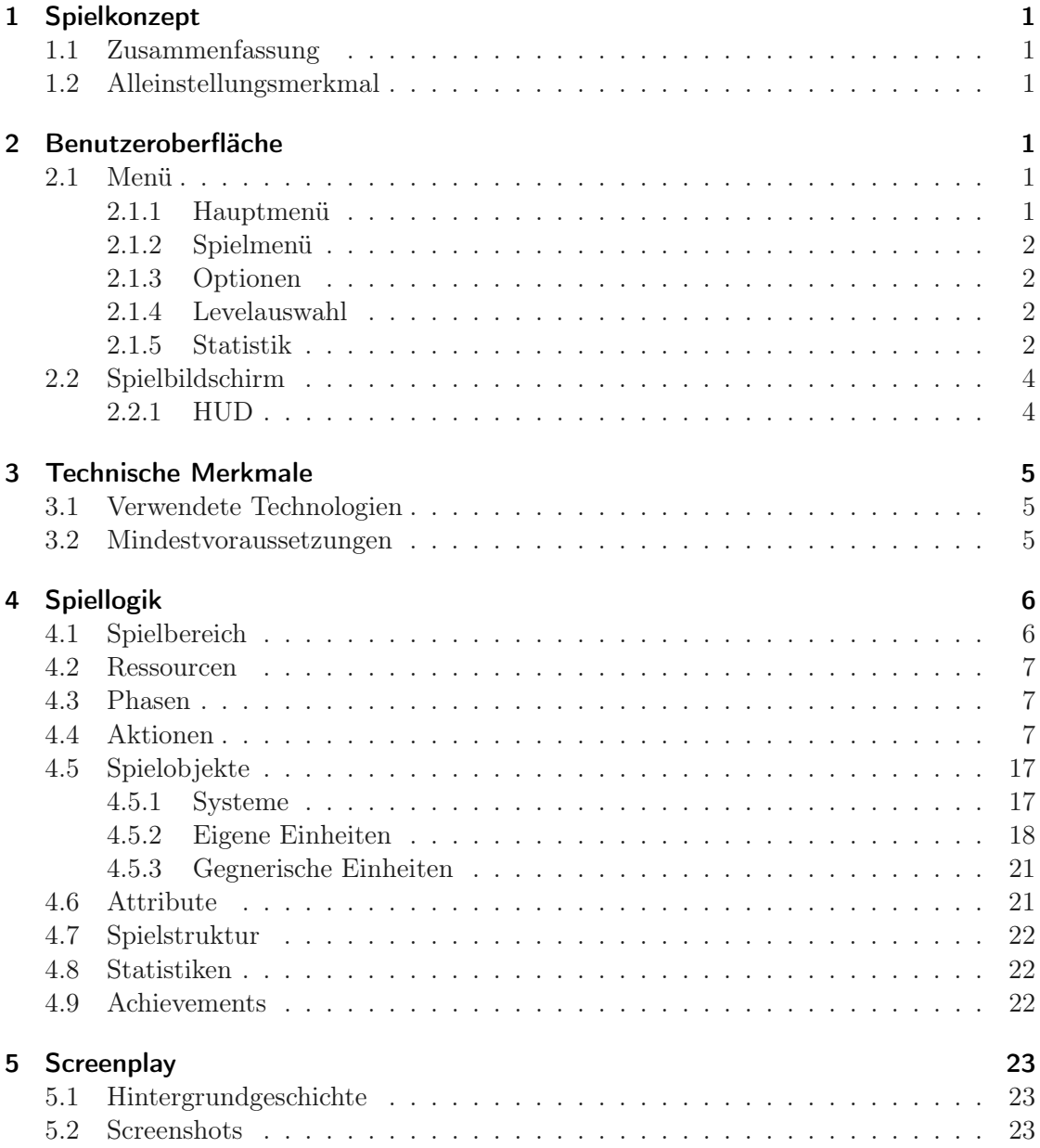

## <span id="page-4-0"></span>1 Spielkonzept

## <span id="page-4-1"></span>1.1 Zusammenfassung

In einer spannenden Mischung aus dem bekannten Tower Defense und dem klassischen Strategiespiel bist Du der Führer des Clans "Cult of Chaos", der sich zum Ziel gesetzt hat, mit einem Beschwörungsritual das Tor zur Hölle zu öffnen. Verteidige deine Festung vor heranströmenden Gegnerwellen, die versuchen, die Beschwörung aufzuhalten und verschaffe somit deinem Clan genügend Zeit um seinen diabolischen Plan durchzuführen und führe ihn somit zum Sieg. Nutze die Hinterlassenschaften deiner Gegner weise und gezielt, denn nur so kannst Du der Übermacht der heranstürmenden Armee der Ordnung trotzen!

## <span id="page-4-2"></span>1.2 Alleinstellungsmerkmal

"Chaos" zeichnet sich dadurch aus, dass es im Gegensatz zum Großteil der Vertreter dieses Szenarios auf eine klassische Heldenrolle verzichtet und den Spieler in die Rolle des Bösen schlüpfen lässt.

Zudem wird der Spielspaß durch eine Mischung aus bekannten und beliebten Spielegenres – Tower Defense und Strategiespiel – garantiert. Um das Spiel erfolgreich zu meistern, muss der Spieler seine Strategie- und Taktikfähigkeiten unter Beweis stellen.

## <span id="page-4-3"></span>2 Benutzeroberfläche

Die Benutzeroberfläche teilt sich auf in Menü und Spielbildschirm, welcher ein HUD zum Anzeigen von Informationen und Ausführen von Aktionen einblendet.

## <span id="page-4-4"></span>2.1 Menü

Das Menü ist unterteilt in Haupt- sowie Spielmenü. (Abbildung [1\)](#page-6-1).

#### <span id="page-4-5"></span>2.1.1 Hauptmenü

Das Hauptmenü wird zu Beginn des Spiels angezeigt und beinhaltet essentielle Menüpunkte.

- Spiel starten, startet ein neues Spiel. Führt zur Levelauswahl.
- Weiter spielen, setzt zuletzt gespieltes Spiel fort.
- Statistik, wechselt zu einer Auflistung der Statistiken und Achievements.
- Einstellungen, wechselt zu den Einstellungen, mit mehreren Optionen.
- Mitwirkende, zeigt alle an der Entwicklung des Spiels Beteiligten an. Außerdem ist hier eine Techdemo zu finden
- Beenden, beendet das Spiel, schließt das Fenster.

#### <span id="page-5-0"></span>2.1.2 Spielmenü

Das Spielmenü wird aus dem aktiven Spiel aufgerufen.

- Weiter spielen, bringt Spieler zurück ins laufende Spiel.
- Optionen, wechselt zu den Einstellungen, mit mehreren Optionen.
- Statistik, wechselt zu einer Auflistung der Statistiken und Achievements.
- Speichern & Beenden, speichert das Spiel und bringt den Spieler zurück ins Hauptmenü

#### <span id="page-5-1"></span>2.1.3 Optionen

Der Spieler kann im Menü "Einstellungen" verschiedene Spielparameter festlegen.

- Vollbildmodus, wenn diese Einstellung ausgewählt ist, wird das Spiel im Vollbildmodus ausgeführt. Wenn sie nicht ausgewählt wurde, wird das komplette Spiel in einem Fenster ausgeführt.
- Auflösung, lässt den Spieler die Auflösung für den Vollbildmodus bzw. die Fenstergröße ändern.
- Musik, die Lautstärke der abgespielten Musik kann angepasst werden.
- Soundeffekte, die Soundeffekte sind alle Geräusche, die das Spiel von sich gibt, exklusive Musik. Auch hier kann die Lautstärke angepasst werden.

#### <span id="page-5-2"></span>2.1.4 Levelauswahl

Gibt eine Auswahl an Leveln an, die für ein neues Spiel gewählt werden können. Ein Klick auf den gewünschten Level startet das Spiel.

#### <span id="page-5-3"></span>2.1.5 Statistik

Zeigt eine Auflistung von Statistiken und erreichten Achievements. Bietet außerdem die Option, diese zurückzusetzen.

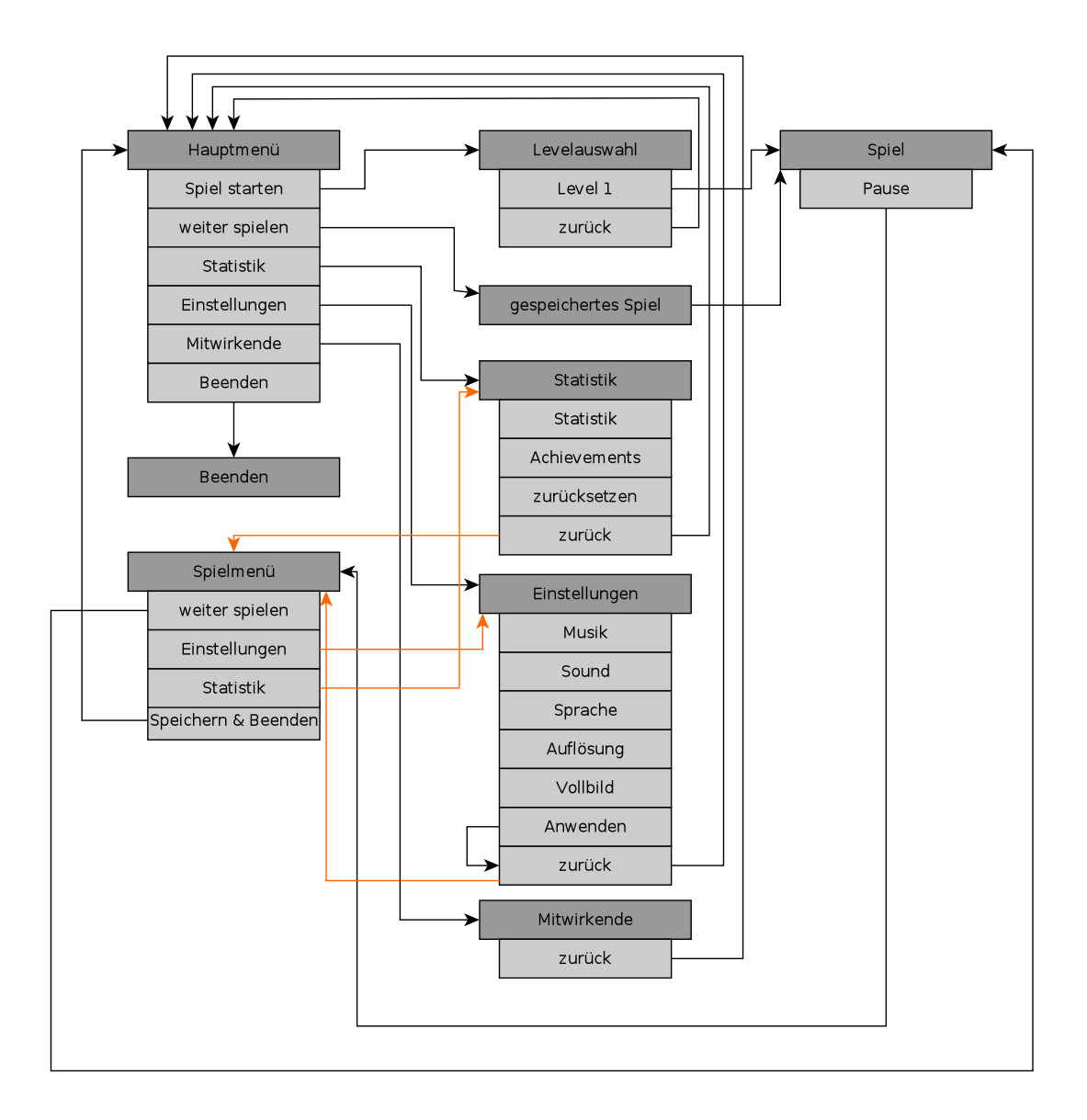

<span id="page-6-1"></span><span id="page-6-0"></span>Abbildung 1: Menühierarchie

### 2.2 Spielbildschirm

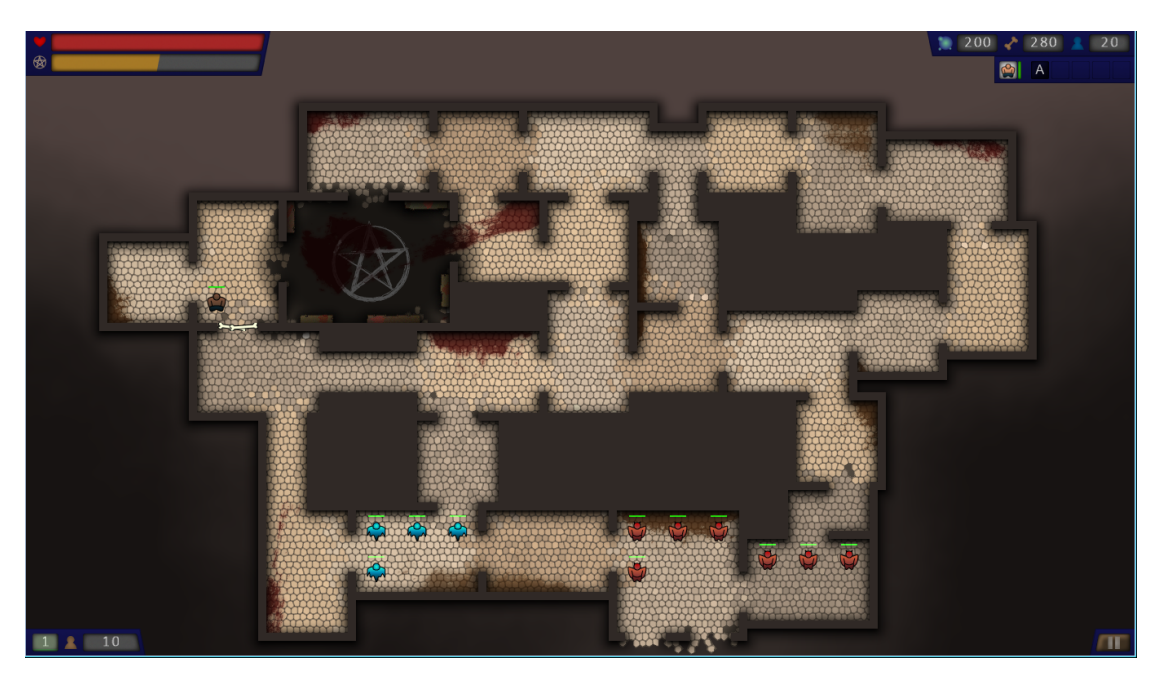

Chaos wird in 2D in einer Topdown-Grafik dargestellt. Es orientiert sich grafisch an "Prison Architect" sowie "Faster than Light". Die Steuerung läuft via Maus. Im Zentrum des Spielbildschirms befindet sich die Festung, in der der Spieler agiert. Falls die Karte in voller Größe auf dem Bildschirm dargestellt wird, ist Scrollen nicht nötig, ansonsten lässt die Karte sich scrollen, indem der Cursor an die Nähe des Fensterrandes bewegt wird oder die Pfeiltasten benutzt werden. Ob die Karte in voller Größe auf dem Bildschirm dargestellt wird, hängt von den Auflösungseinstellungen des Benutzers ab.

### <span id="page-7-0"></span>2.2.1 HUD

Das HUD ist in fünf Segmente eingeteilt:

Bibliothecula-Infos: In der linken, oberen Ecke werden die Hitpoints der Bibliothecula, sowie der Fortschritt der Beschwörung eingeblendet. Dieses Segment indiziert somit, wie weit der Spieler von Sieg oder Niederlage entfernt ist.

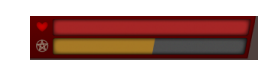

Wellen-Infos: Platziert links-unten findet man sowohl links die Nummer der aktuellen (in der Angriffsphase) oder der nächsten (in der Ausbauphase) Welle, als auch rechts die Anzahl verbleibender (Angriffsphase) beziehungsweise angekündigter (Ausbauphase) gegnerischer Einheiten. Befindet man sich in der Ausbauphase, führt ein Klick auf die Wellennummer dazu, dass sofort die nächste Welle ausgelöst wird.

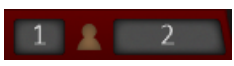

Ressourcen: Rechts oben befindet sich ein Segment, welches Informationen zu den eigenen Ressourcen (Seelen und Knochen) und Einheiten anzeigt.

#### $200 \times 300$  2 20

Aktionsleiste: Direkt unter der Infobox, am rechten Bildschirmrand, befindet sich die dynamische Aktionsleiste. Diese zeigt, abhängig von der aktuellen Auswahl, verfügbare Aktionen sowie Informationen zu den ausgewählten Objekten an.

Sind mehrere Einheiten ausgewählt, zeigt sie eine Liste dieser Einheiten an.

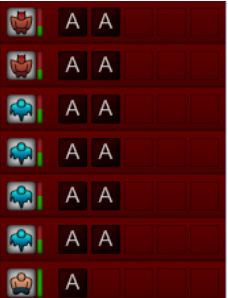

Pausebutton: Unten rechts befindet sich ein Button, um das Spiel zu pausieren und das Spielmenü aufzurufen.

**ALLES** 

## <span id="page-8-0"></span>3 Technische Merkmale

#### <span id="page-8-1"></span>3.1 Verwendete Technologien

- Microsoft Visual Studio 2013,  $C#$
- Microsoft XNA Game Studio 4.0
- JetBrains ReSharper 8
- Inkscape
- Adobe Illustrator CS5
- $\bullet$  L<sup>AT</sup>FX

#### <span id="page-8-2"></span>3.2 Mindestvoraussetzungen

Hinreichende Mindestvoraussetzungen für eine flüssige Spieldarstellung:

Betriebssystem: Windows 7 SP1, 64-bit Prozessor: Intel(R) Core(TM) i7-4770 CPU @ 3.40 GHz Arbeitsspeicher: 8 GB Grafikkarte: NVIDIA GeForce GT 630

## <span id="page-9-0"></span>4 Spiellogik

### <span id="page-9-1"></span>4.1 Spielbereich

Das Spiel spielt sich hauptsächlich in der Festung ab, welche sich in der Mitte des Spielfelds befindet. Die Festung beschreibt den Bereich, in dem der Spieler agiert und in dem sich das Spiel abspielt. Die Festung besteht ihrerseits aus Kammern, die mit Durchgängen verbunden sind. Diese Kammern sind wiederum ihrer Größe entsprechend in Standpunkte (Tiles) eingeteilt. Jede Tile kann je einer eigenen und einer gegnerische Einheit zugeordnet werden. Besetzte Tiles beeinträchtigen nicht die Möglichkeit, die Kammer mit weiteren Einheiten zu passieren. Die Kammern innerhalb der Festung können je nach Level unterschiedlich angeordnet sein.

Die Festung ist umgeben von einer "Freien Fläche", über die die gegnerischen Einheiten angreifen. Zusammen mit der Festung bildet diese Fläche die "Karte". Karten können sich unterscheiden; die freie Fläche um die Festung und die Festung selbst können auf verschiedenen Karten unterschiedlich aussehen. Die Karten sind jedoch alle im Vorhinein erstellt worden und werden nicht etwa automatisch im Zufallsprinzip vom Computer erzeugt.

Die eigenen Einheiten können die Festung nicht verlassen.

In jeder Kammer können "Systeme" eingerichtet werden. Systeme sind Spielobjekte, die fest an eine Kammer gebunden sind und dort bestimmte Funktionalität bereitstellen. Kammern können durch den Benutzer einzeln ausgewählt werden, jedoch nur in der Ausbauphase

Bestimmte Spielobjekte, im Folgenden "Einheiten", können sich durch die Kammern der Festung bewegen. Jede Einheit ist entweder durch den Spieler kontrollierbar ("eigene Einheit") oder wird von einer KI kontrolliert ("gegnerische Einheit").

Einheiten können durch den Nutzer ausgewählt werden; bestimmte Aktionen beziehen sich dann auf die ausgewählten Einheiten, etwa Bewegung oder Fähigkeiten der ausgewählten Einheit. Im Gegensatz zu Kammern können mehrere Einheiten gleichzeitig ausgewählt sein.

Systeme und Einheiten können beschädigt werden; hierzu sind jedem dieser Objekte "Hitpoints" zugeordnet, die im Falle einer Beschädigung verringert werden. Es gibt ein festes Maximum für Hitpoints auf jedem Objekt. Hitpoints sind als, für jedes System und für jede Einheit, vordefinierte Zahl zu verstehen, die nach jedem Angriff, je nach Angriffsstärke, um einen gewissen Wert verringert wird. Falls diese Zahl bei Null oder niedriger angelangt ist, ist das System zerstört bzw. die Einheit getötet.

Der verursachte Schaden wird hierbei an die Kammer abgegeben, welche diesen auf die anwesenden Einheiten des anderen Spielers verteilt. Sollten keine Einheiten in der Kammer sein, wird, sofern es sich um gegnerische Einheiten handelt und ein System in der Kammer vorhanden ist, der Schaden an das System geleitet.

#### <span id="page-10-0"></span>4.2 Ressourcen

Es gibt zwei verschiedene Arten von Ressourcen, mit denen der Spieler haushalten muss. Diese Ressourcen sind Seelen und Knochen, die jeweils in unterschiedlicher Menge beim Besiegen von gegnerischen Einheiten in den Besitz des Spielers übergehen. Für die Aktionen "Barrikade errichten", "Beschwören", "Einheit erstellen", "Studieren" und "Kammer errichten" muss mit diesen Ressourcen bezahlt werden.

Neben diesen beiden materiellen Ressourcen gibt es noch ein Einheitenlimit, welches die maximale Anzahl eigener Einheiten im Spiel beschränkt.

### <span id="page-10-1"></span>4.3 Phasen

Das Spiel ist in zwei Phasen geteilt, die abwechselnd auftreten:

In der Angriffsphase strömen gegnerische Einheiten von den Rändern der Map auf die Festung zu und versuchen Systeme anzugreifen. In dieser Phase gilt es, die Festung zu verteidigen. Die Intensität, mit der der Feind in dieser Phase angreift, steigt im Verlauf des Spiels. Außerdem sammelt der Spieler in dieser Phase Ressourcen (siehe 4.2.).

Nach jeder Angriffsphase folgt eine angriffsfreie Phase, die Ausbauphase. Ausschließlich in dieser Phase kann der Spieler neue Systeme errichten.

#### <span id="page-10-2"></span>4.4 Aktionen

Im Folgenden werden alle möglichen Spielaktionen dargestellt. Für alle gelisteten Aktionen ist Anfangsbedingung, dass ein Spiel aktiv ist.

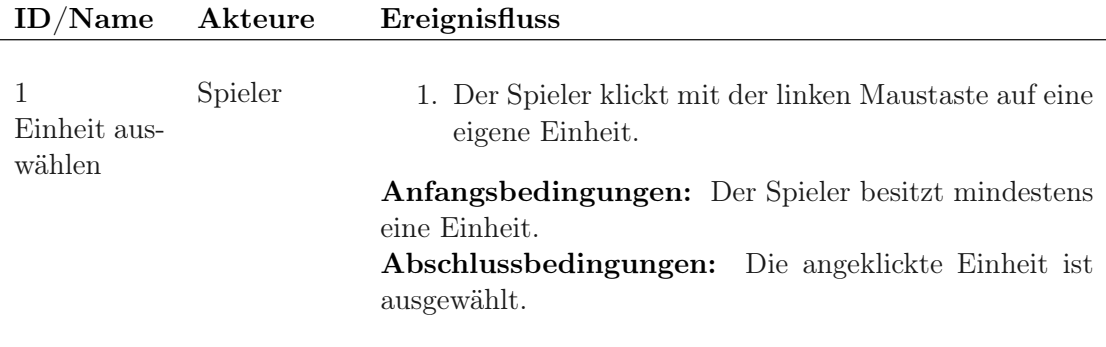

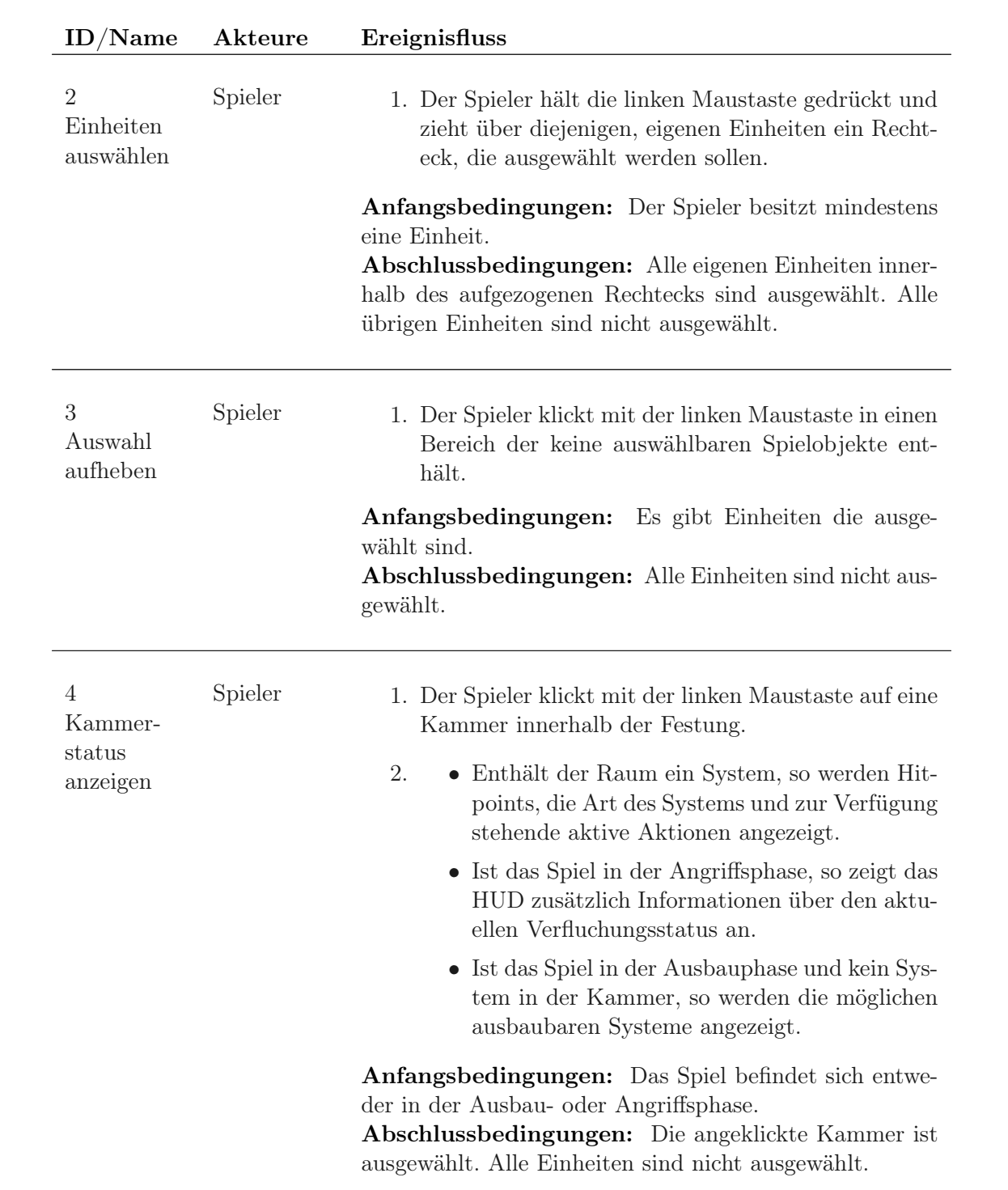

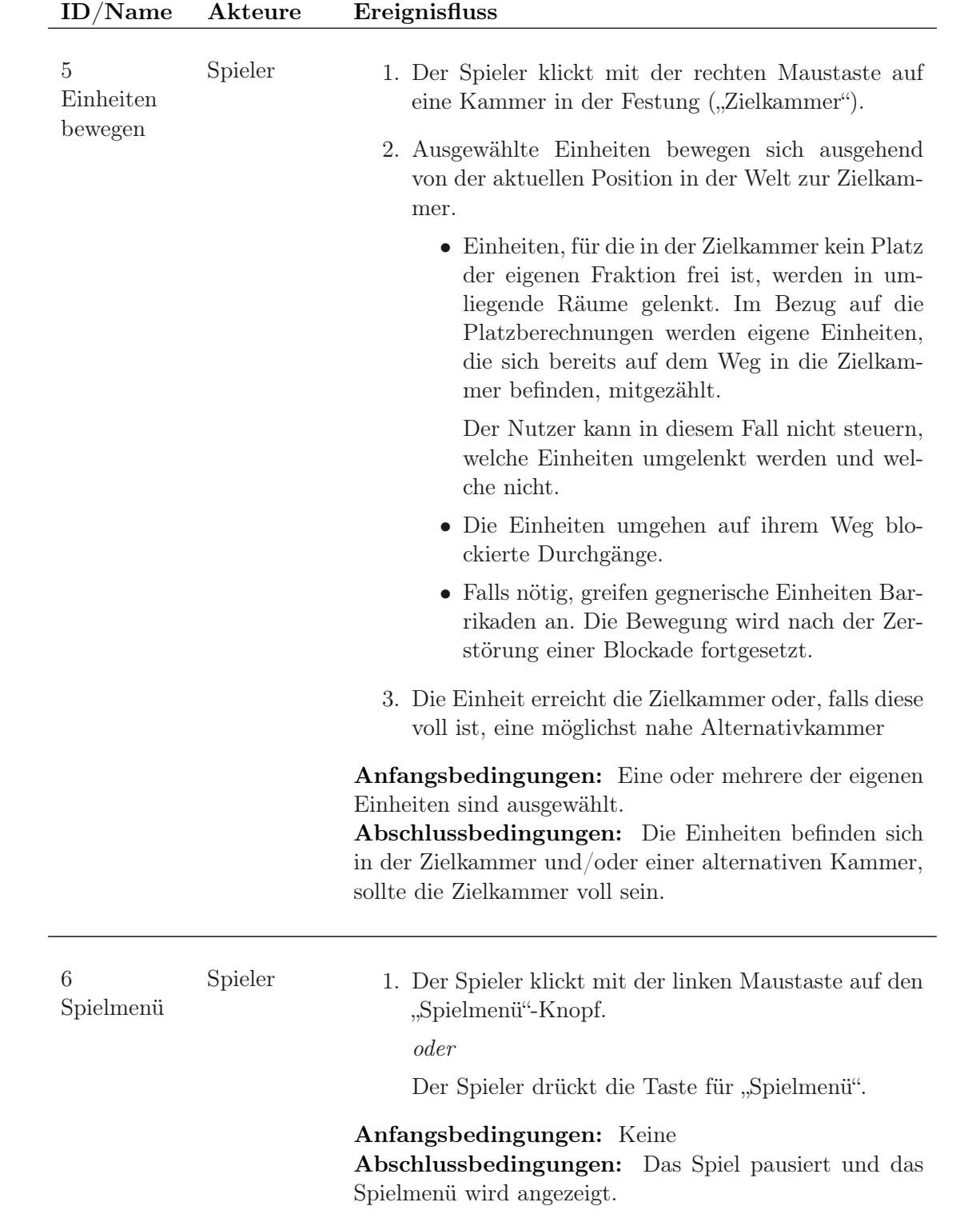

<span id="page-13-0"></span>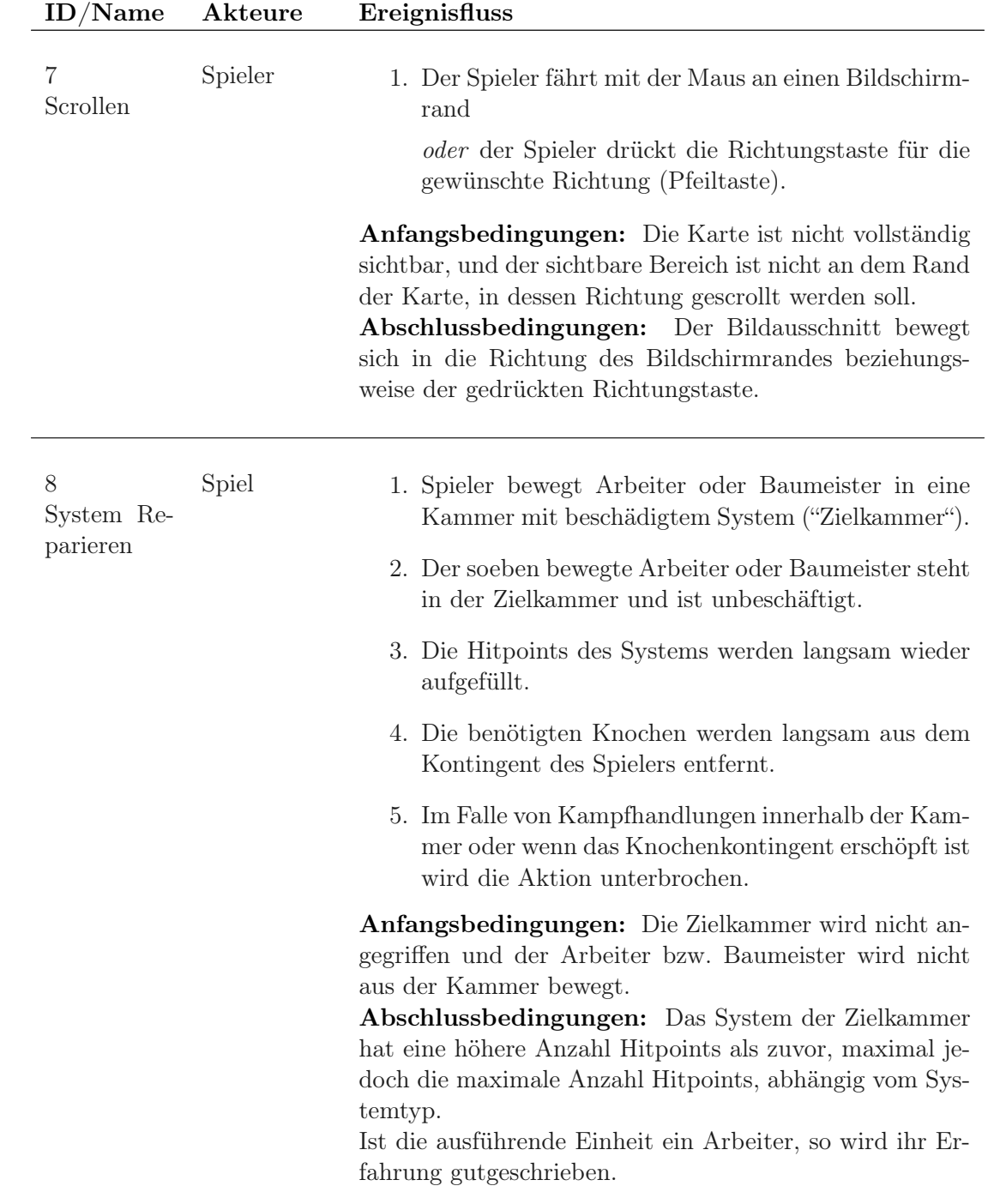

<span id="page-14-1"></span><span id="page-14-0"></span>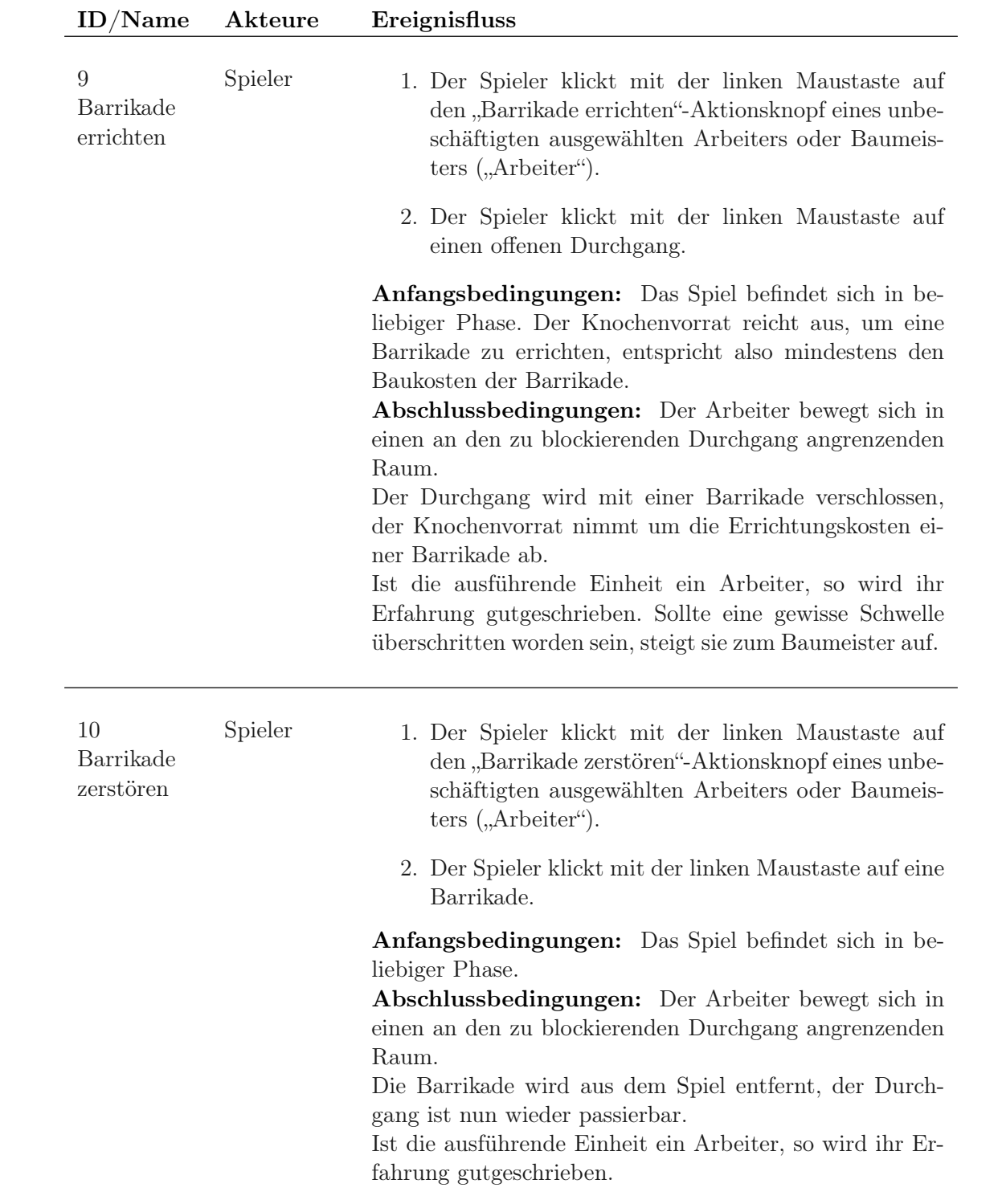

<span id="page-15-1"></span><span id="page-15-0"></span>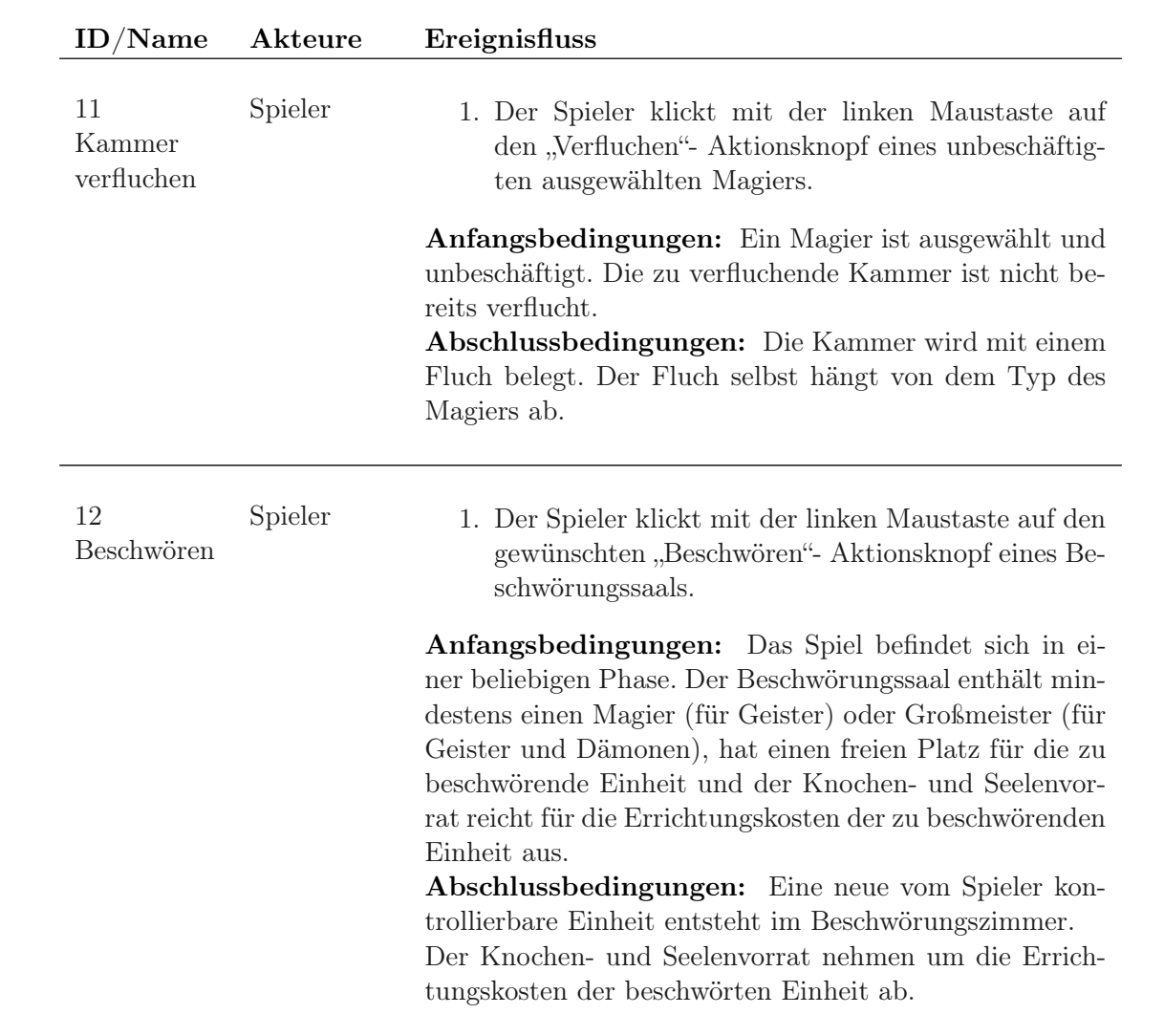

<span id="page-16-0"></span>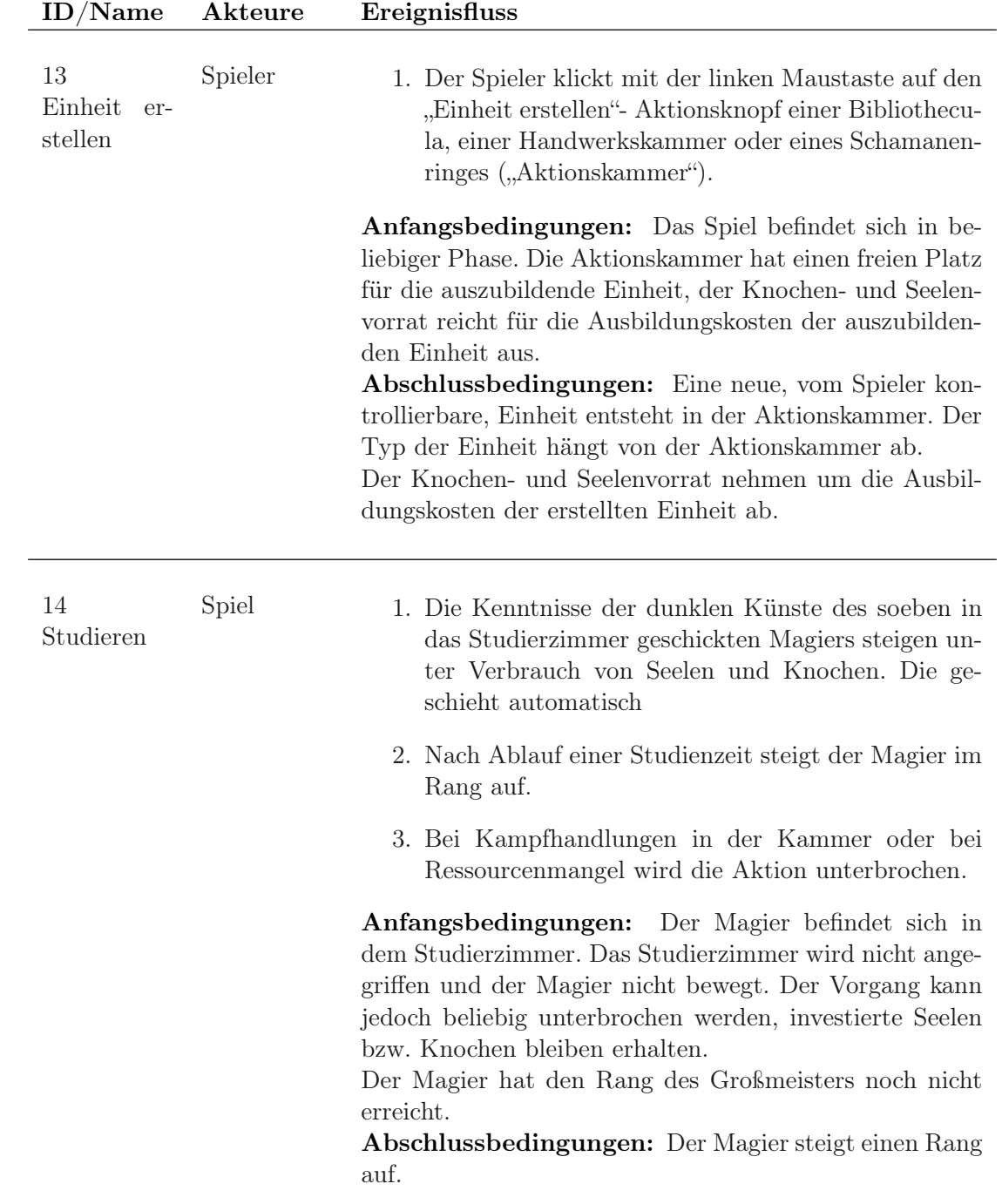

<span id="page-17-0"></span>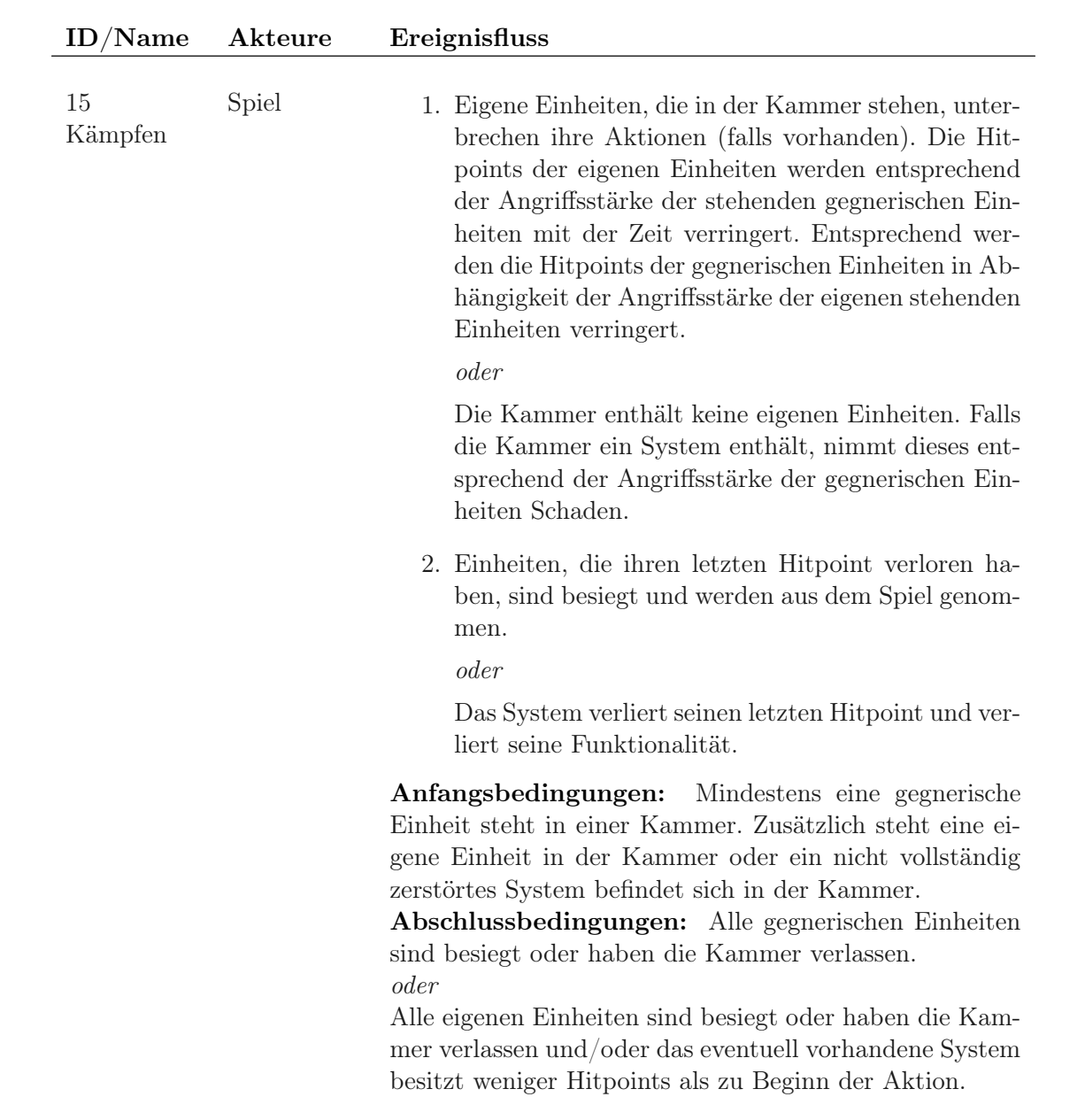

<span id="page-18-1"></span><span id="page-18-0"></span>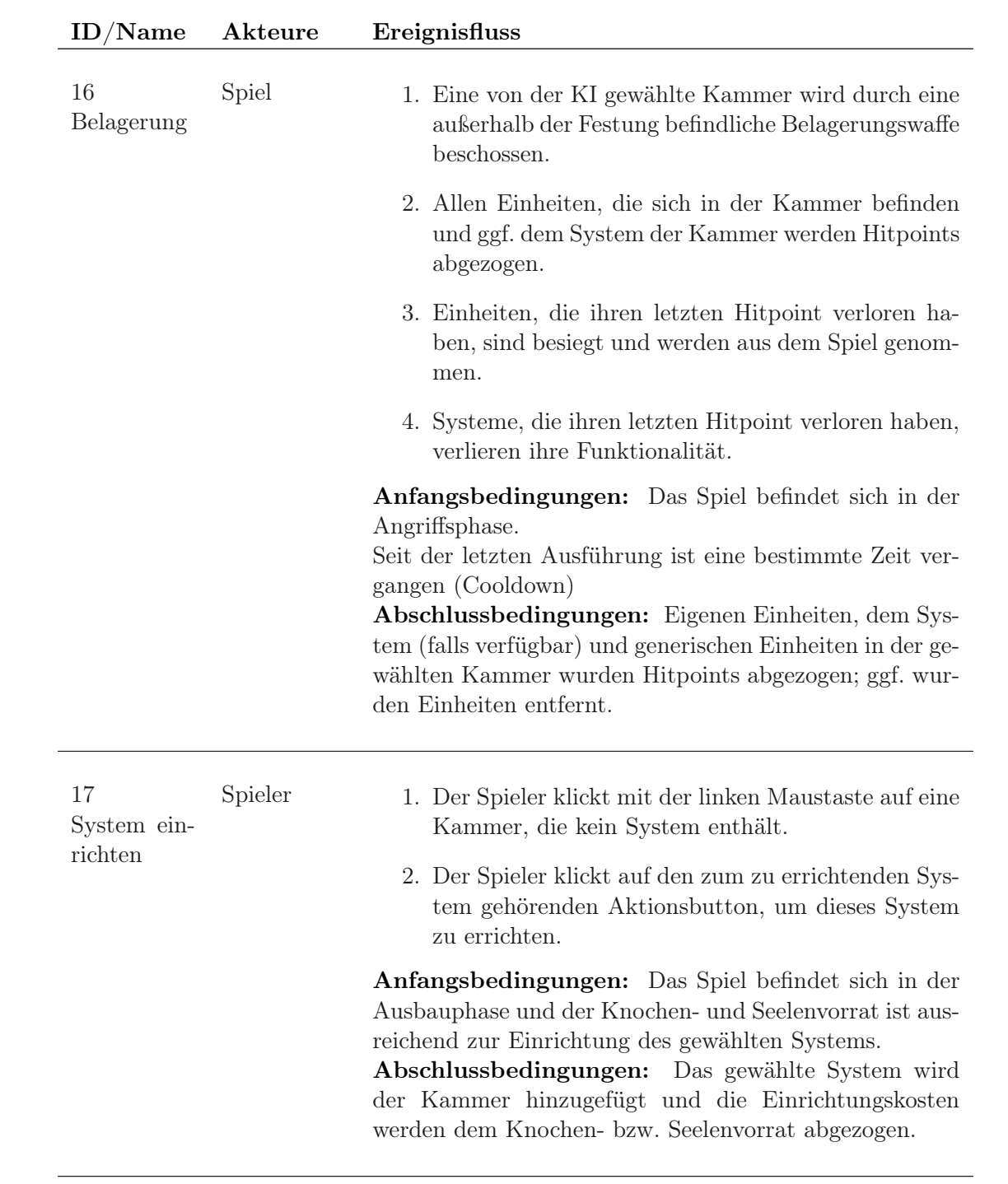

<span id="page-19-0"></span>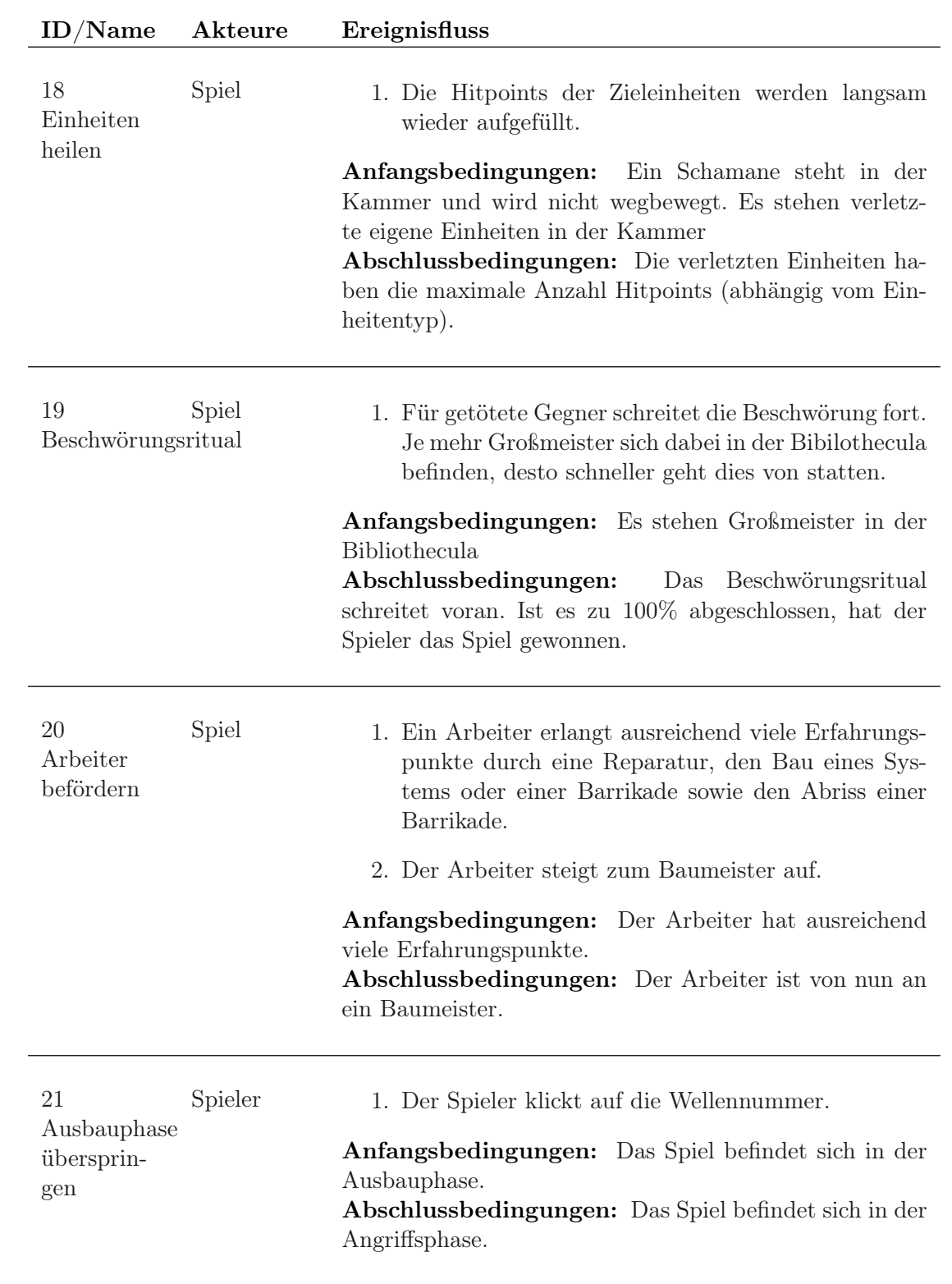

## <span id="page-20-0"></span>4.5 Spielobjekte

### <span id="page-20-1"></span>4.5.1 Systeme

Die Kammern der Festung können Systeme aufnehmen. Systeme stellen aktive (vom Spieler zu Aktivierende) und passive Funktionen bereit, solange sie intakt sind.

Systeme haben Hitpoints und können beschädigt werden. Sinken die Hitpoints auf 0 verliert das System seine Funktionalität. Ein zerstörtes oder beschädigtes System kann von einem Arbeiter oder Baumeister unter Einsatz von Knochen repariert werden; in diesem Fall erlangt es seine Funktionalität zurück.

Innerhalb der Ausbauphasen kann der Spieler durch Aktion [17](#page-18-0) weitere Systeme in zuvor leeren Kammern einrichten.

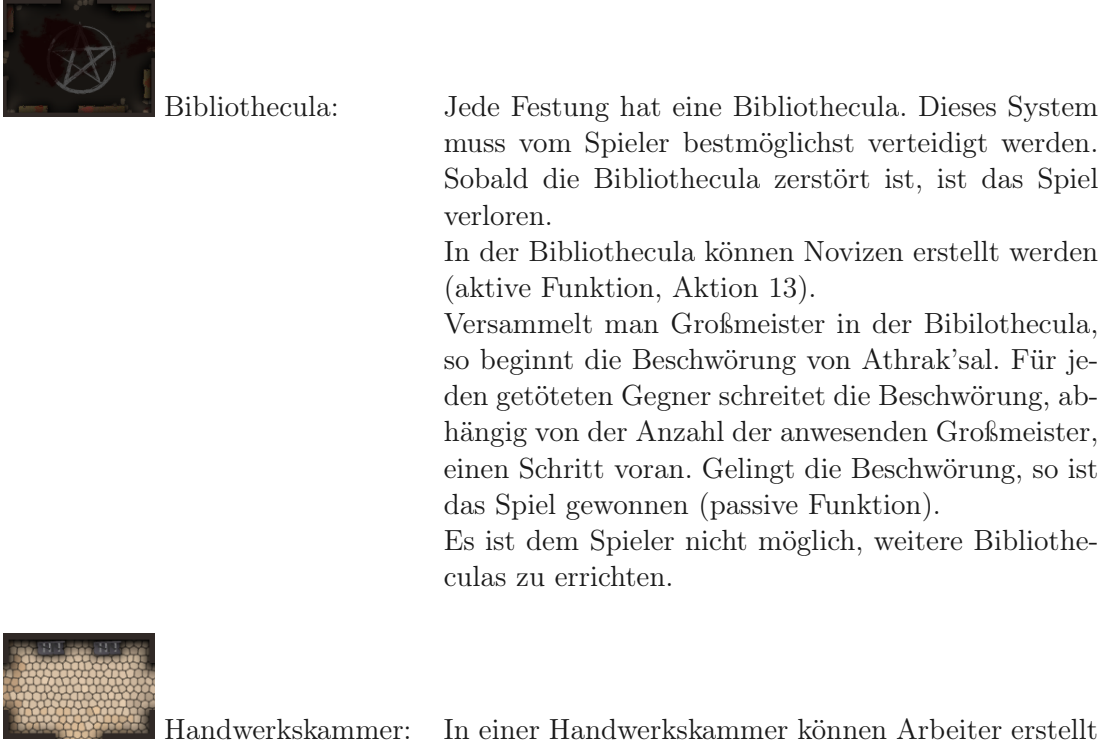

werden (aktive Funktion, Aktion [13\)](#page-16-0). Die Einrichtung einer Handwerkskammer kostet eine kleine Menge Knochen.

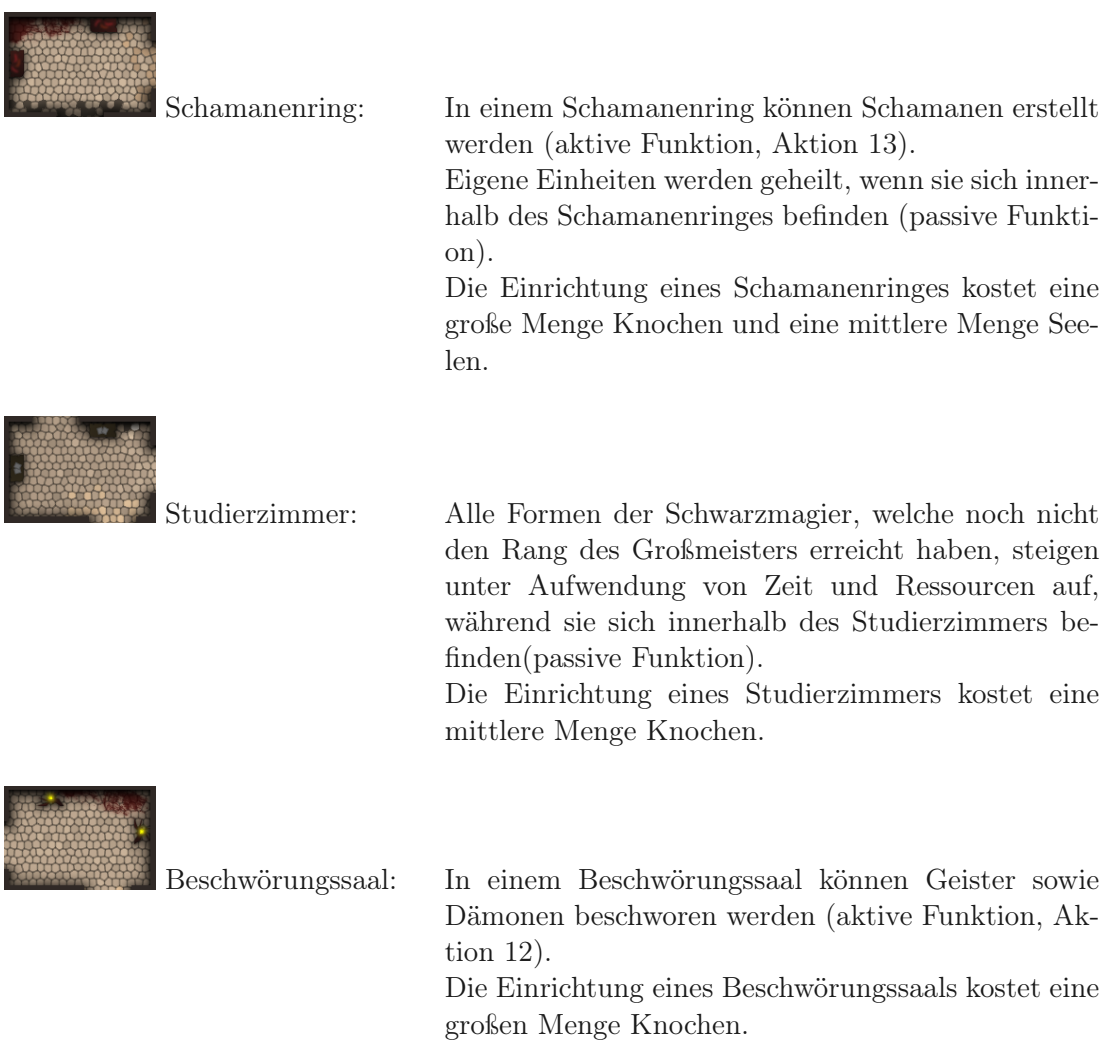

#### <span id="page-21-0"></span>4.5.2 Eigene Einheiten

Einheiten können vom Spieler in der Festung bewegt werden. Wie Systeme können sie aktive und passive Funktionen bereitstellen; alle Einheiten können außerdem angreifen und sich verteidigen (Aktion [15\)](#page-17-0).

Einheiten haben Hitpoint. Wenn diese auf Null fallen ist die Einheit besiegt und wird aus dem Spiel genommen.

Einheiten können – im Gegensatz zu Systemen – in der Angriffsphase erstellt werden, solange entsprechende Ressourcen verfügbar sind.

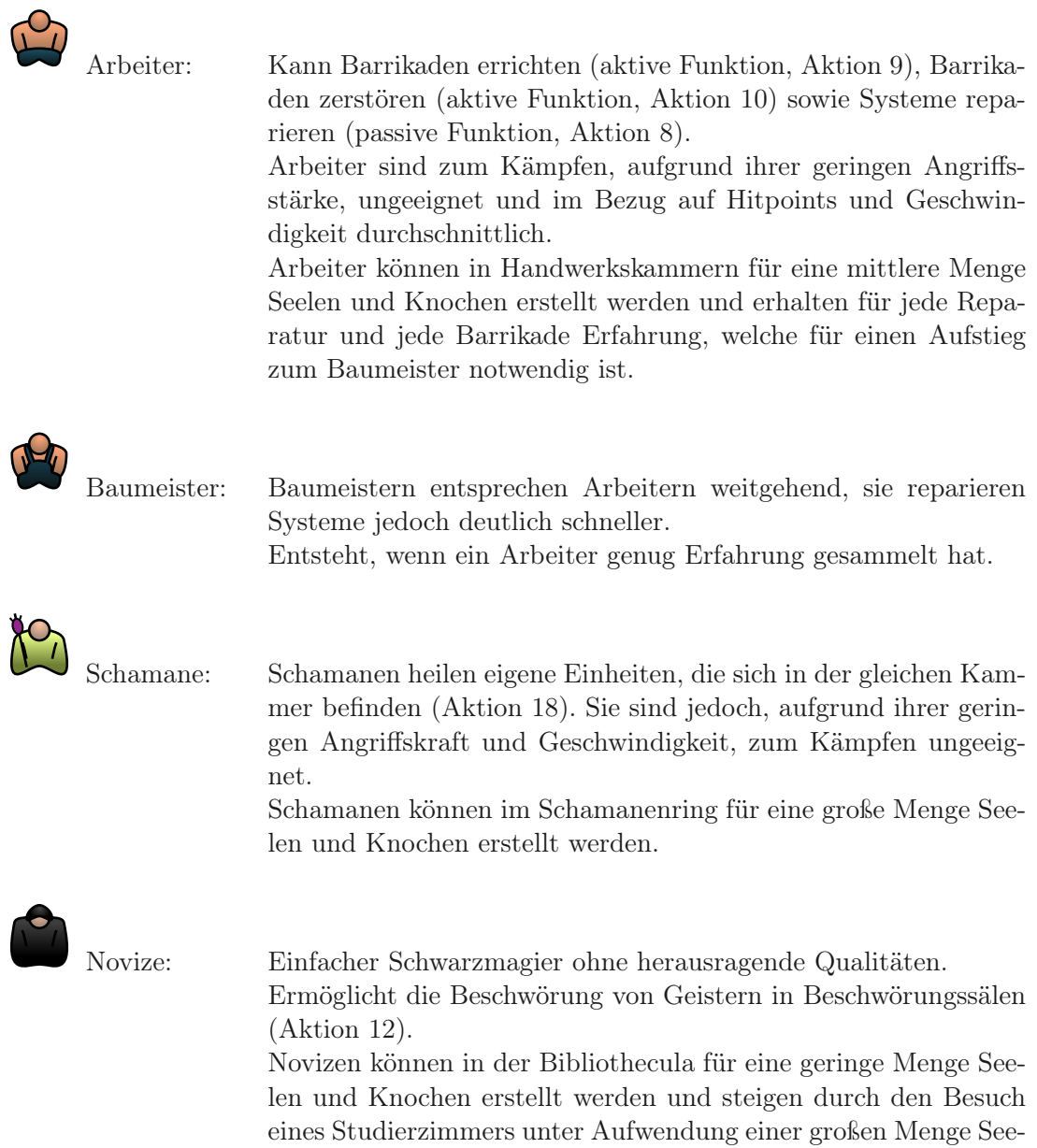

len zum Magier auf.

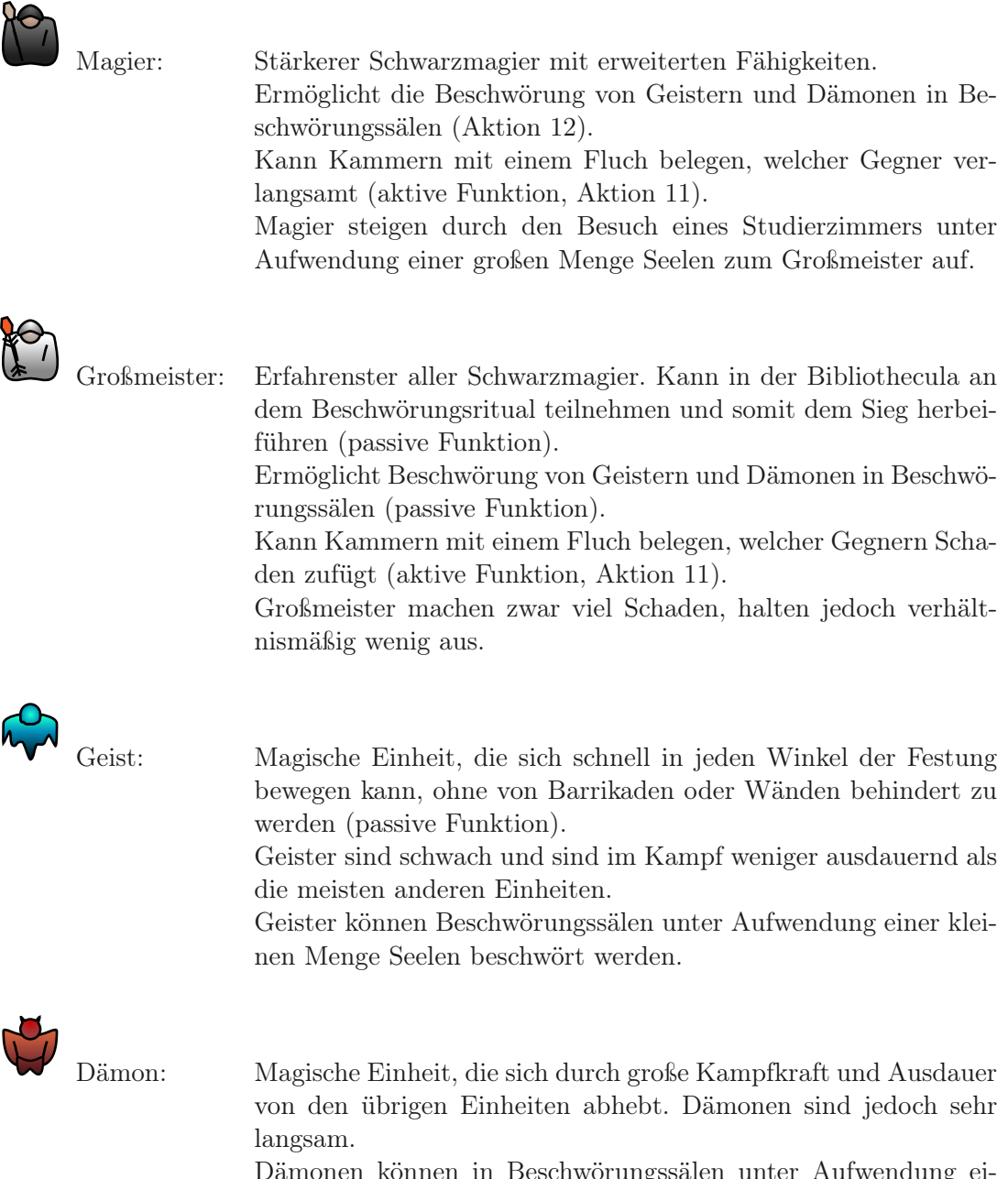

Dämonen können in Beschwörungssälen unter Aufwendung einer großen Menge Seelen und einer kleinen Menge Knochen beschwört werden.

#### <span id="page-24-0"></span>4.5.3 Gegnerische Einheiten

Die gegnerischen Kämpfer greifen die Festung zu Fuß an und versuchen sich zur Bibliothecula durchzukämpfen. Auf dem Weg dorthin greifen sie auch die Systeme und Einheiten des Spielers gezielt an, um diesen am Spielfortschritt zu behindern. Dabei versucht sie auch, ihre eigenen Truppen zu schützen.

Auch gegnerische Einheiten haben Hitpoints und verhalten sich in diesem Aspekt genau wie eigene Einheiten.

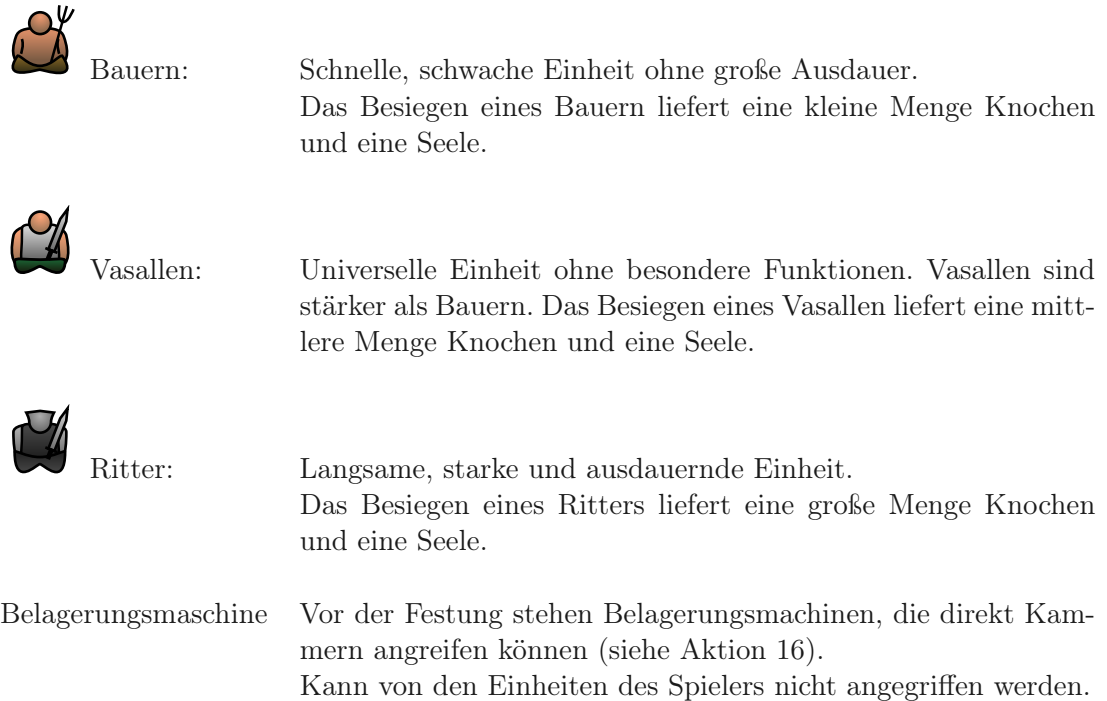

## <span id="page-24-1"></span>4.6 Attribute

Die folgende Tabelle stellt die Attribute der einzelnen Einheiten in Relation zueinander dar:

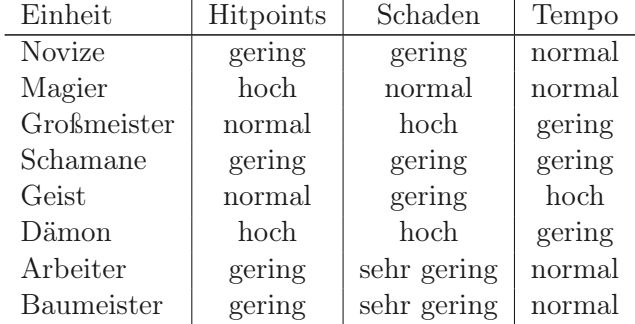

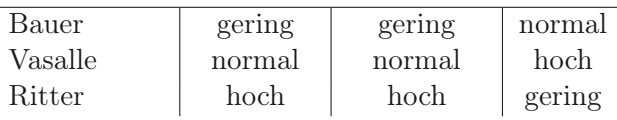

### <span id="page-25-0"></span>4.7 Spielstruktur

Das Spiel ist wellenbasiert, das heißt gegnerische Einheiten greifen in Wellen an und von Welle zu Welle wird der Gegner qualitativ und quantitativ stärker. Die Angriffsphasen, in denen Der Spieler Gegner bekämpfen muss dauern so lange, bis die letzte gegnerische Einheit besiegt worden ist. Die Planungsphasen enden nach dem Ablauf eines Countdowns oder nachdem der Spieler manuell den nächsten Angriff auslöst.

Der Spieler versucht, Angriffe gegen seine Bibilothecula abzuwenden, und das Beschwörungsritual abzuschließen. Wird die Bibilothecula zerstört, so ist das Spiel verloren; mit Abschluss des Beschwörungsrituals gewinnt der Spieler.

Zu Beginn muss sich der Spieler mit wenigen Systemen und knappen Ressourcen verteidigen und somit Ressourcen sammeln. Nach jeder Welle kommt eine "Ausbauphase", in dieser kann man, anders als in der Angriffsphase (während der Welle), Räume mit weiteren Systemen ausstatten und sich so für künftige Wellen und das Ritual rüsten.

Das Spiel kann zu jedem Zeitpunkt unterbrochen und beendet werden. Es wird dabei gespeichert und kann an der Stelle, an der man das Spiel verlassen hat, fortgesetzt werden.

### <span id="page-25-1"></span>4.8 Statistiken

Es werden grundlegende Statistiken geführt:

- Anzahl der überstandenen Wellen
- Anzahl der besiegten gegnerischen Einheiten
- Anzahl der gesammelten Knochen
- Anzahl der gesammelten Seelen
- Spielzeit

#### <span id="page-25-2"></span>4.9 Achievements

Dem Spieler werden Achievements verliehen, wenn. . .

- . . .Welle 10 erreicht wurde: Wellenbrecher
- . . . 1000 gegnerischer Einheiten besiegt wurden: Metzger
- . . . 10000 Knochen gesammelt wurden: Knochensäge
- . . . 2500 Seelen gesammelt wurden: Seelensauger
- . . . das Spiel zum ersten Mal gewonnen wurde: Beschwörer

## <span id="page-26-0"></span>5 Screenplay

## <span id="page-26-1"></span>5.1 Hintergrundgeschichte

Vor Anbeginn der Zeit herrschte Chaos auf der Welt, bis eine Lichtgestalt dieses ordnete und alle Anhänger des Chaos in die Unterwelt verbannte.

Nur wenige konnten sich dieser Inquisition entziehen und bildeten den "Cult of Chaos". Jahrhunderte lang lebten sie im Geheimen in einer lange vergessenen Dämonenfestung auf einem Vulkan der Urzeit, und bereiteten die Wiederkehr ihres Meisters Athrak'sal, Herr des Chaos und Meister der Dämonen, vor.

Doch die Menschen, Kinder der Ordnung, haben diesen Plan aufgedeckt und versuchen ihn nun mit allen Mitteln zu vereiteln. Verteidige das Beschwörungsritual mit aller Kraft, viel Geschick und strategischem Denken bis Athrak'sal zurückgekehrt und das Ritual vollendet ist!

Baue die Festung aus, errichte Fallen, Beschwörungskreise, verbarrikadiere dich und rufe Dämonenkrieger zur Hilfe, denn nur so kannst Du die Kinder des Lichts abwehren und das Ritual beschützen!

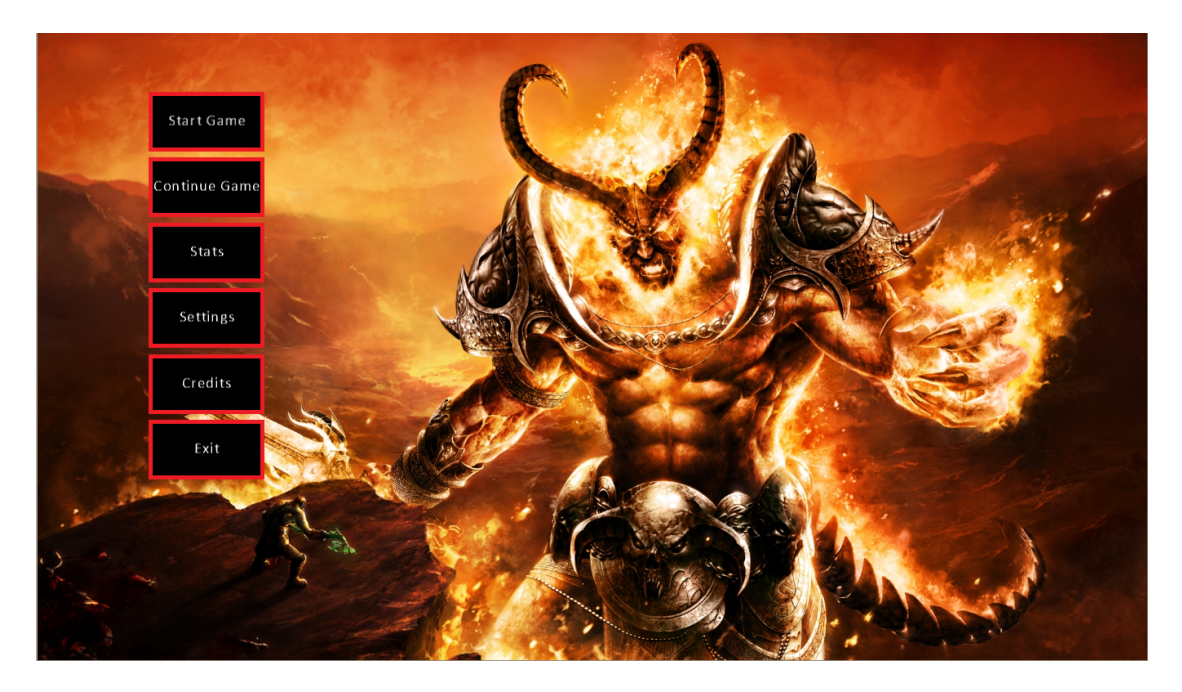

## <span id="page-26-2"></span>5.2 Screenshots

Abbildung 2: Hauptmenü

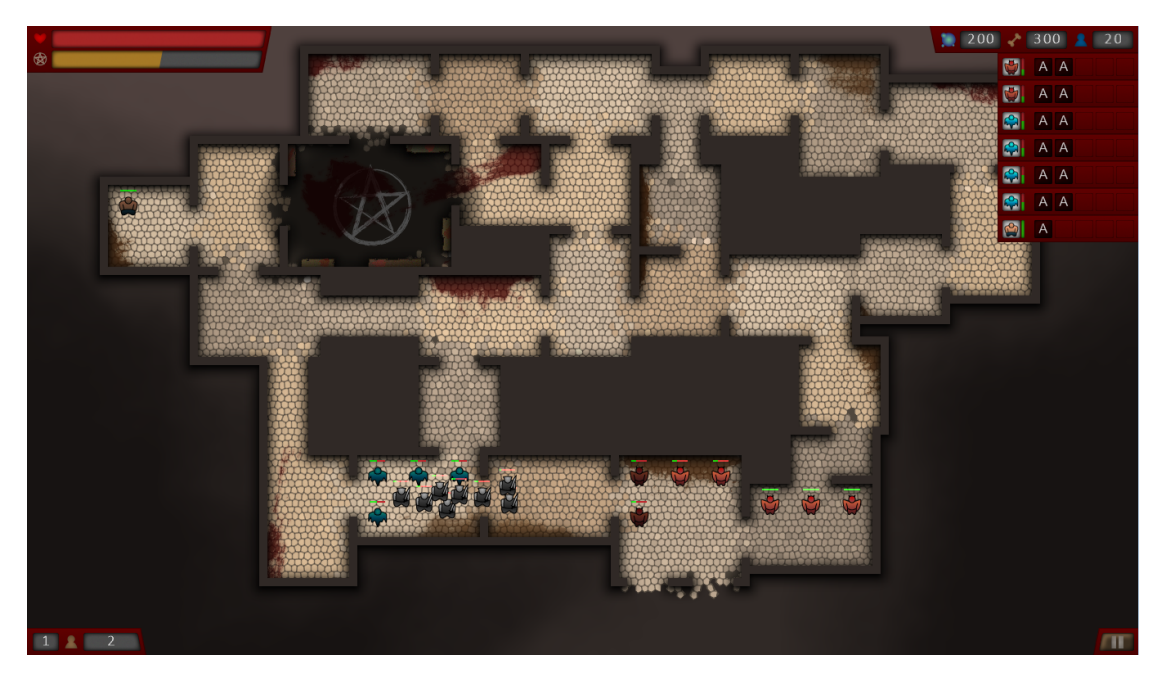

Abbildung 3: Kampfphase, keine Systeme außer Bibilothecula, keine Barrikaden

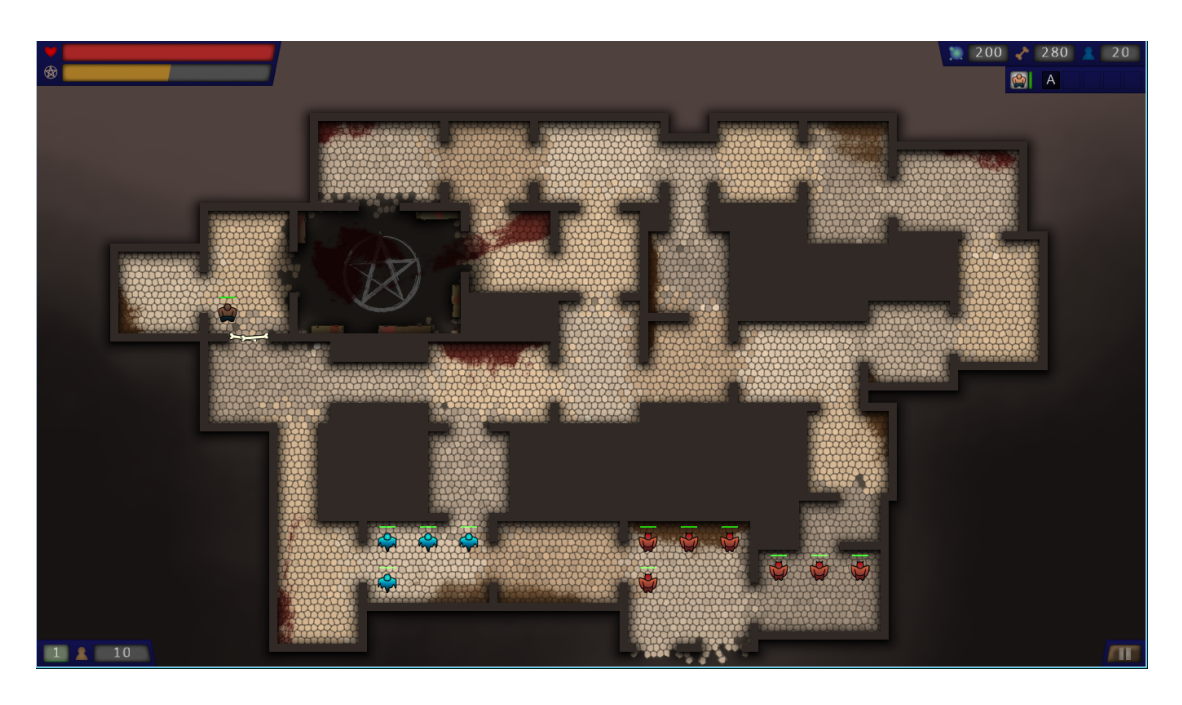

Abbildung 4: Ausbauphase, keine Systeme außer Bibliothecula, eine Barrikade

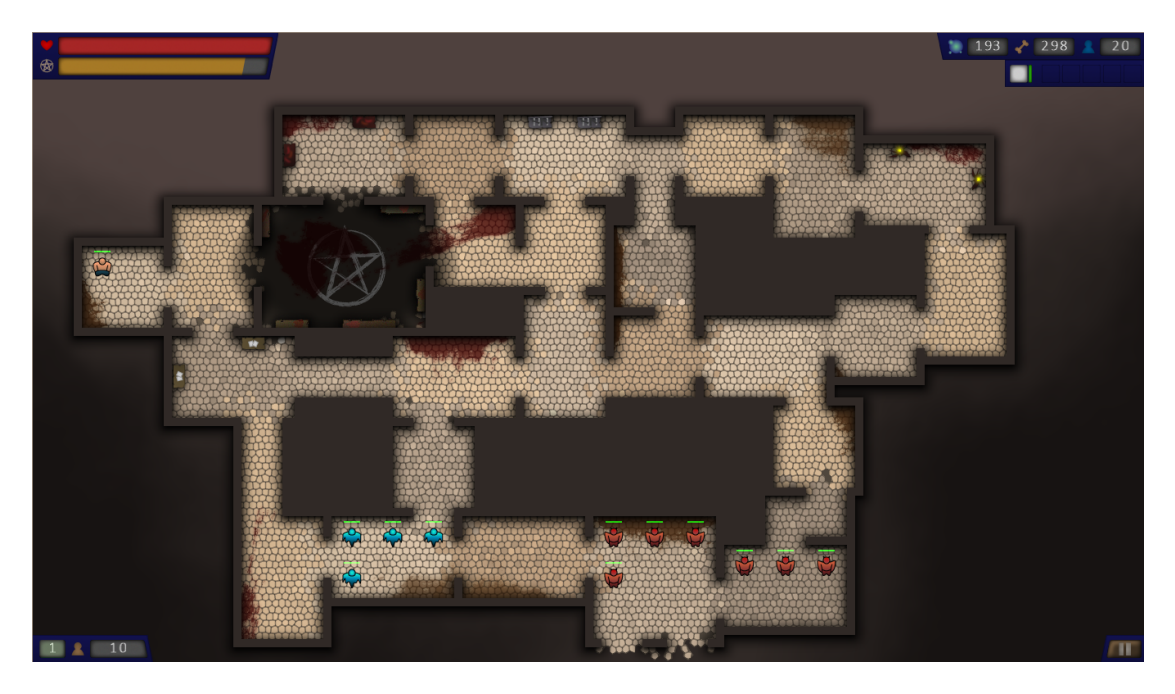

Abbildung 5: Ausbauphase, diverse Systeme, keine Barrikaden

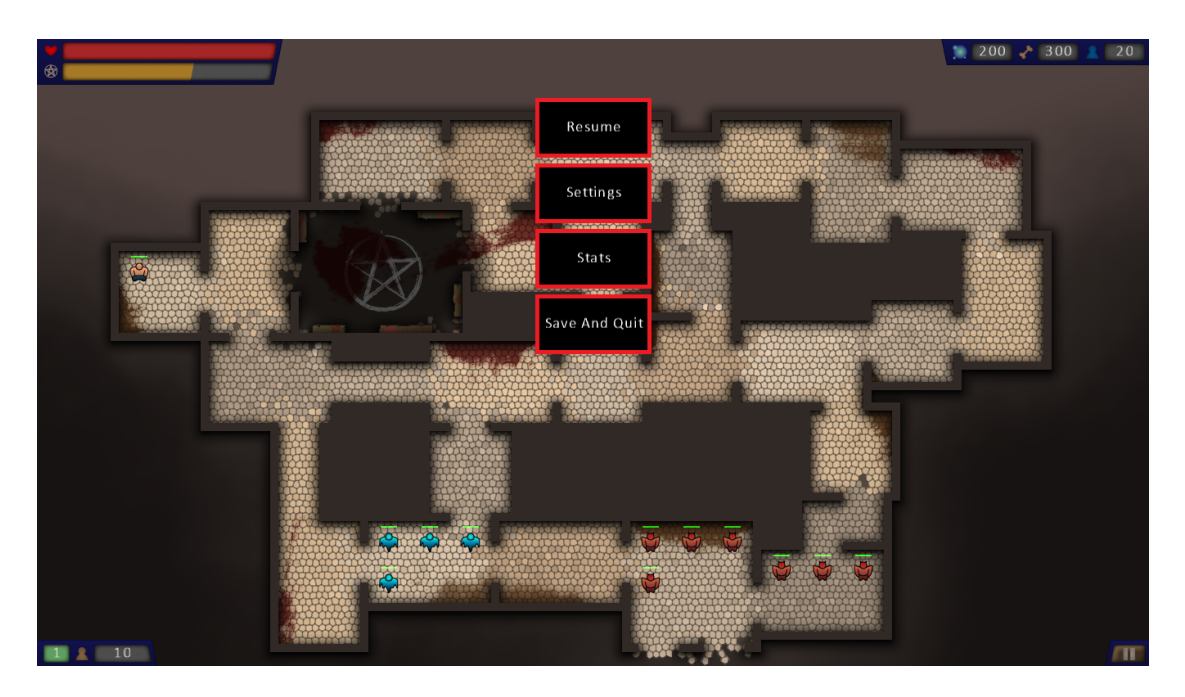

Abbildung 6: Spielmenü